## **Record Official Final Grades in Faculty Portal Gradebook**

Your official final grade for an online course must be placed in the Faculty Portal. It is not necessary to post individual assignment grades there since those are available to students within your Moodle course.

*(If you desire to post your individual assignment grades into the Faculty Portal refer to the Help menu within the Faculty Portal for assistance.)*

These instructions explain how to enter your official final grades into the Faculty Portal and submit those grades to the registrar.

From **Course Options** within the Faculty Portal**,** enter final grades by following these instructions.

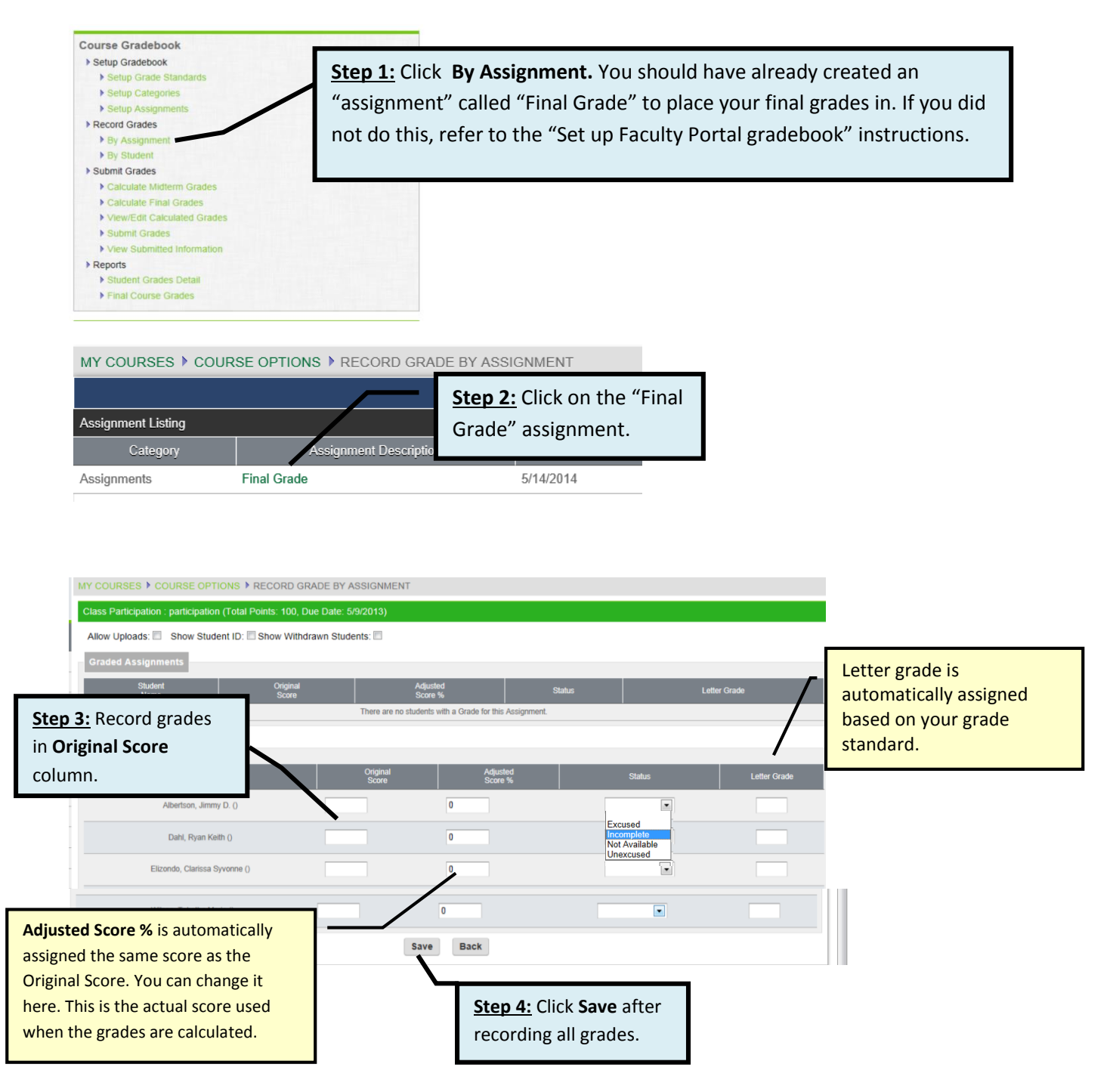

## **Calculate Final Grades**

**Note:** You must do this before you can submit final grades to the registrar.

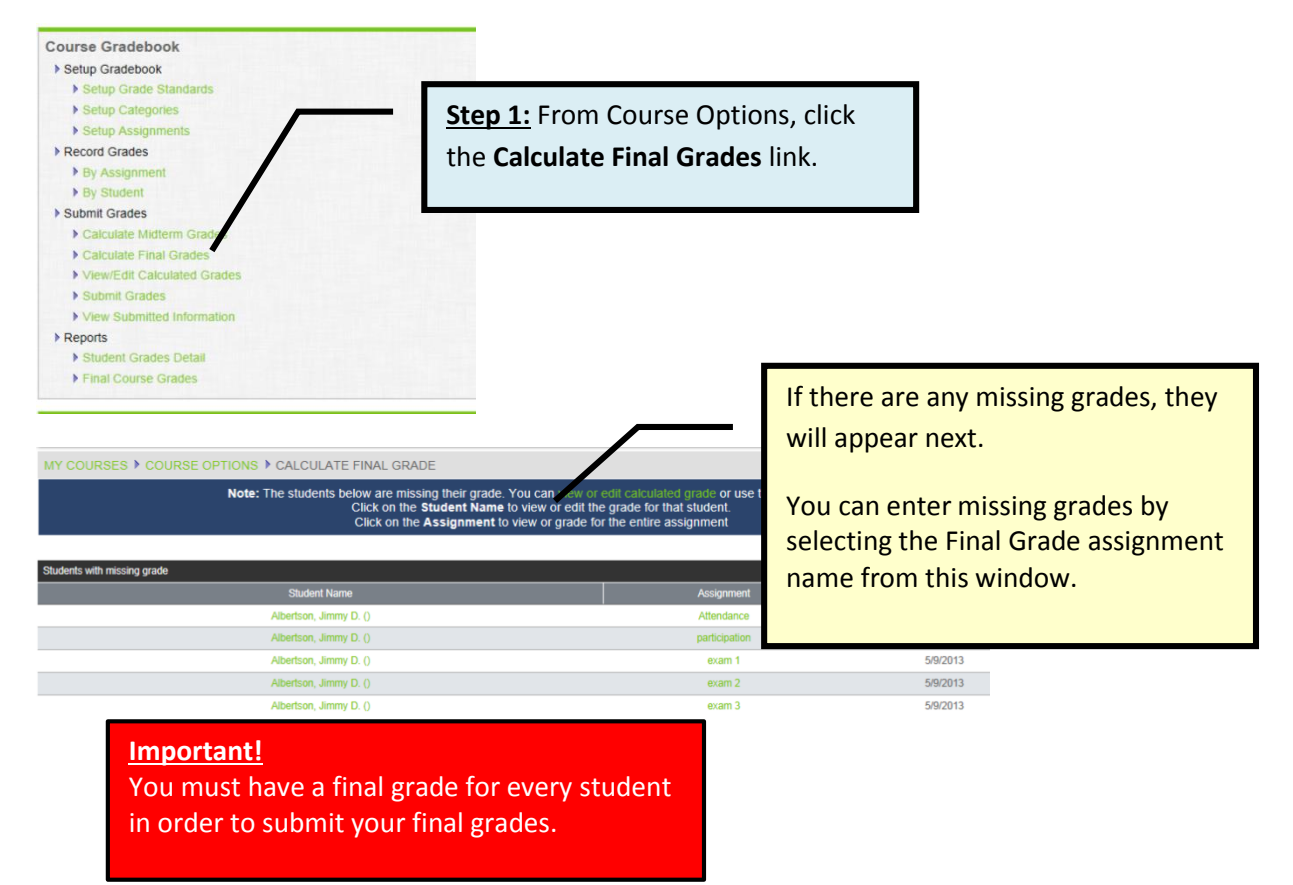

## **Submit Final Grades to Registrar**

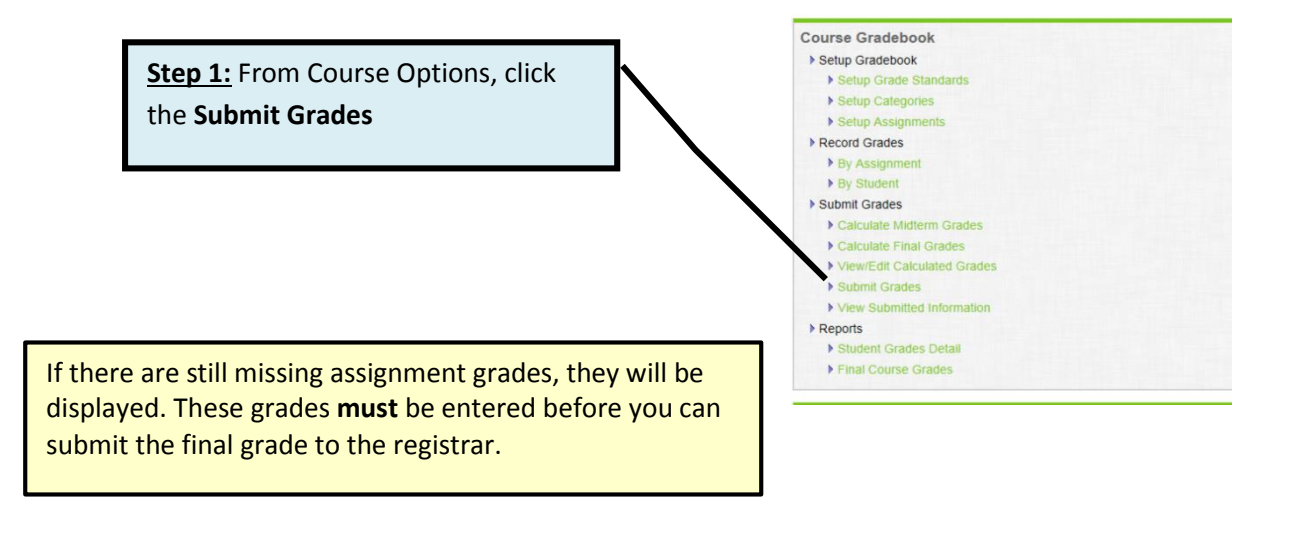

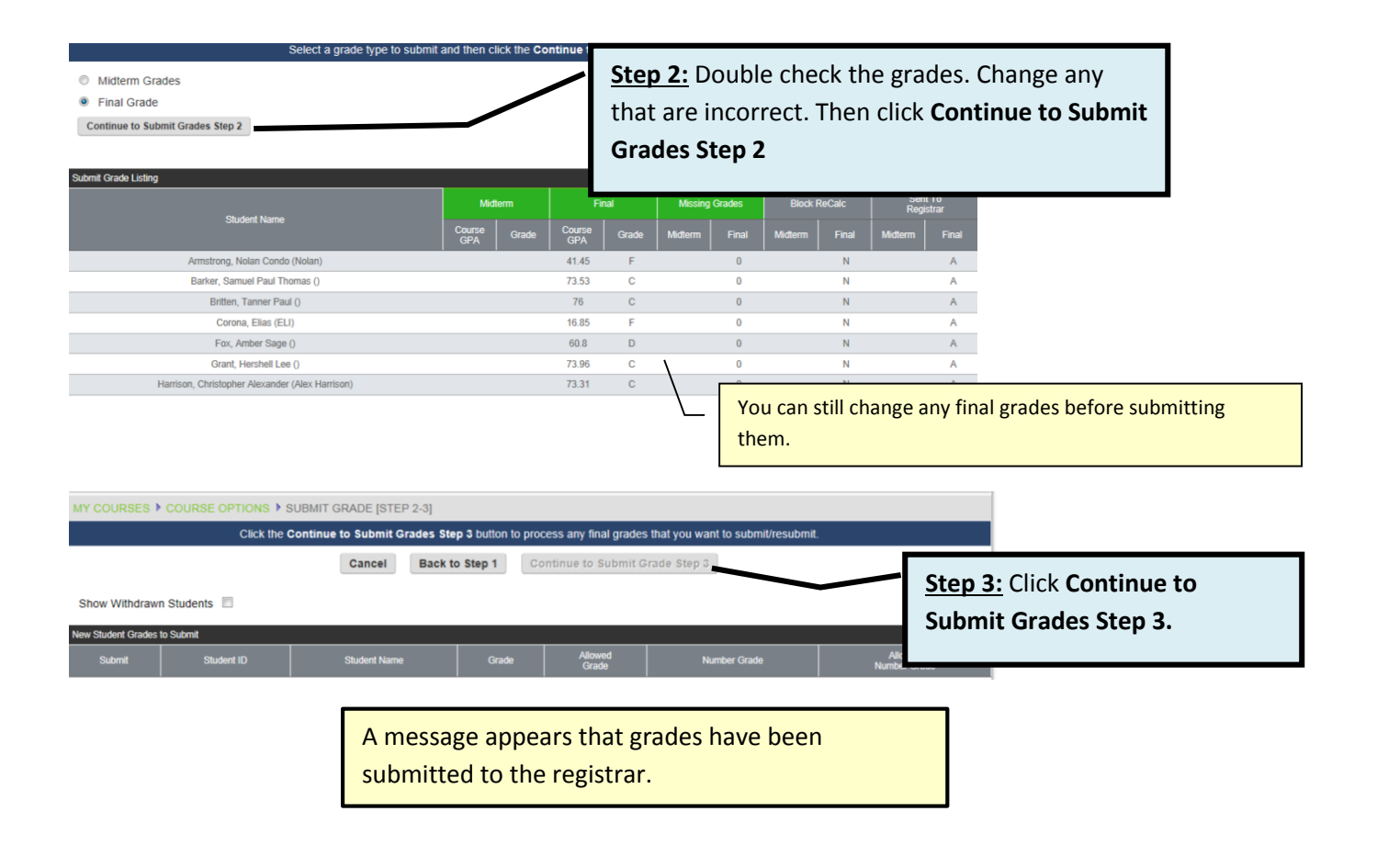

## **Resubmit Final Grades to Registrar**

If you need to change any final grades after submitting them to the registrar, contact the registrar. Once the registrar authorizes permission to resubmit, an "R" appears in the **Sent to Registrar** column of the **Submit Grades** window. Use the **Submit Grades** link to make any needed change and enter the reason for the resubmission.